# **THE REASONS TO GO PAPERLESS ARE PILING UP.**

## **See your statements and confirmations online in Investor360º. ®**

Eliminate the clutter associated with multiple account mailings, and simplify the way you're notified of account statements and confirmations. With Investor360º, you can:

- Get set up in just minutes
- Decide which accounts to include
- Receive notifications by e-mail when your online statements and confirmations are ready for viewing

**Scroll down to see just how easy it is to go paperless.**

## **With Investor360º, eliminating paper takes just minutes.**

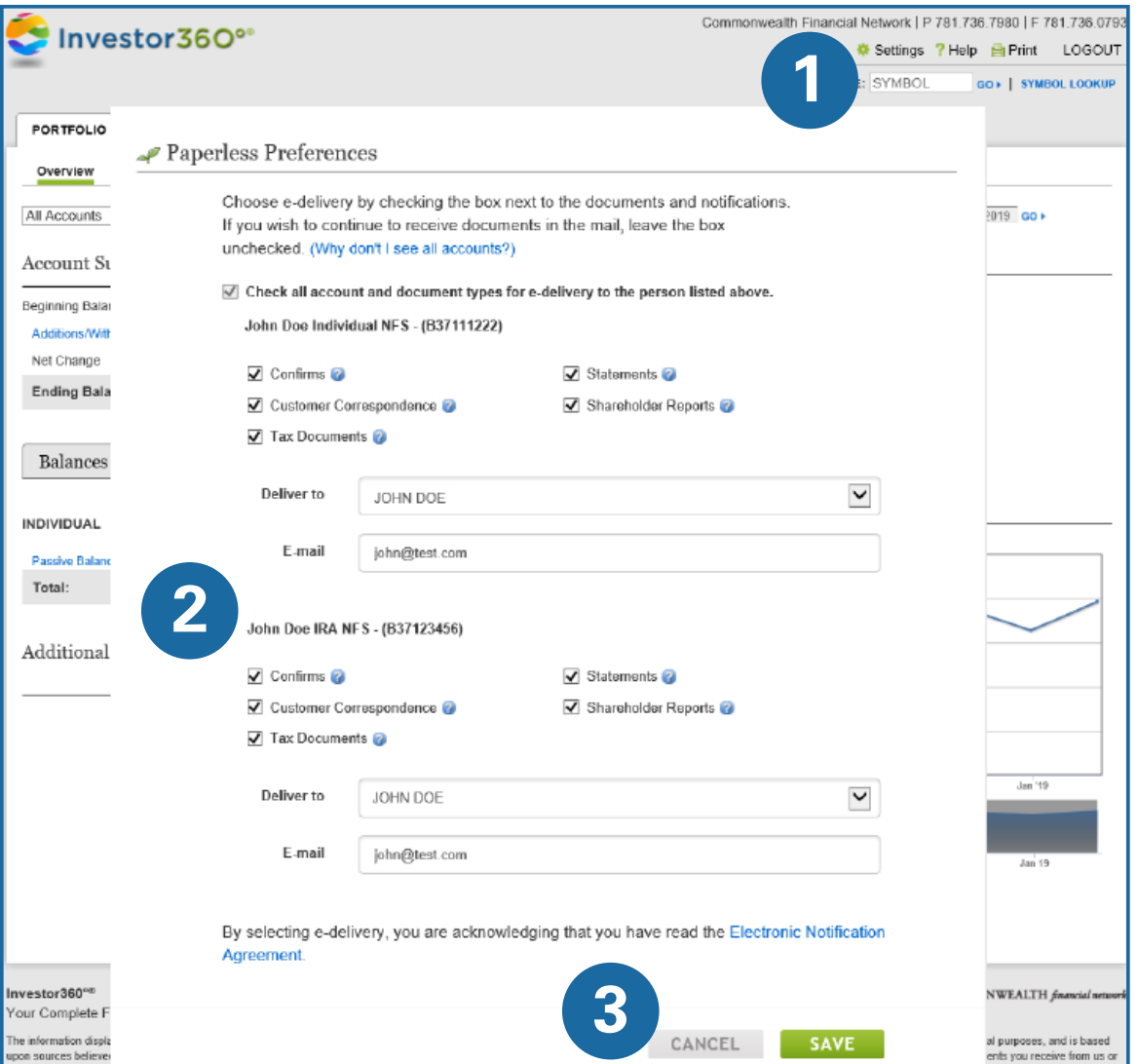

#### **Step**<sup><sup>*O*</sup></sup>

Go to the Settings page in Investor360º and scroll to the Paperless Preferences section.

### **Step 1 2 3**

For each account, select the account holder and enter an e-mail address for delivery. Check the box for all account and document types or choose specific document types you would like to receive by paperless delivery.

#### Step<sup>3</sup>

Read and accept the Electronic Notification Agreement that appears, then click **Save**.

## **Not signed up for Investor360º? Call us today to get started.**